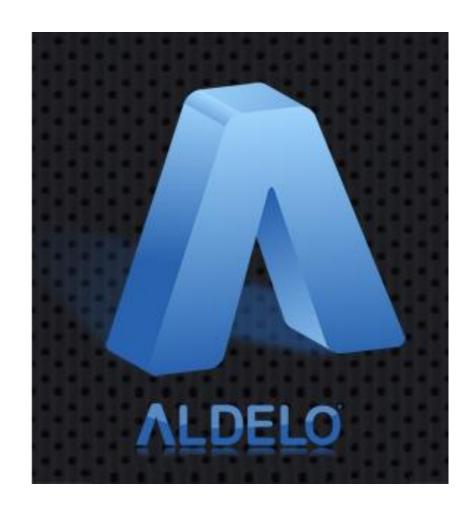

# Aldelo® Express App Quick Start Guide

PUBLISHED BY Aldelo, LP 6800 Koll Center Parkway, Suite 310 Pleasanton, CA 94566

Copyright © 1997-2017 by Aldelo, LP

All rights reserved. No part of the contents of this book may be reproduced or transmitted in any form or by any means whatsoever without the express written permission of the publisher.

This manual is available through Aldelo, LP and resellers worldwide. Please contact Aldelo, LP or visit our website at <a href="www.aldelo.com">www.aldelo.com</a> for more information. Send comments about this manual to <a href="www.aldelo.com">support@aldelo.com</a>.

Aldelo® is the registered trademark of Aldelo, LP. Other products or company names mentioned herein may be the trademarks of their respective owners.

The example companies, organizations, products, logos, people, places, and events depicted herein are fictitious. No association with any real company, organization, product, logo, person, place, or event is intended or should be inferred.

For the sake of simplicity, all gender references are written only in the masculine. Any references to the masculine gender should be interpreted to include the feminine gender as well and vice-versa, wherever applicable.

# **Table of Contents**

| CHAPTER 1 GETTING STARTED                                      | 1  |
|----------------------------------------------------------------|----|
| Creating an Account                                            | 1  |
| Creating an Account with E-mail Address or Mobile Phone Number | 1  |
| Creating an Account with Facebook                              | 3  |
| Logging In                                                     | 4  |
| Logging In to Your Existing Account                            |    |
| Logging In with E-mail Address or Mobile Phone Number          | 5  |
| Logging In with Facebook                                       | 8  |
| CHAPTER 2 PROGRAM DEMO                                         | 9  |
| View the Demo                                                  | 9  |
| CHAPTER 3 STORES                                               |    |
| Create a Store                                                 | 16 |
| General Settings                                               | 16 |
| Items Settings                                                 | 24 |
| Staff Settings                                                 | 28 |
| Building Your Store                                            | 32 |
| Activate a Store                                               | 35 |
| CHAPTER 4 CLOUD MANAGER                                        | 42 |
| Accessing the Cloud Manager                                    | 42 |
| Access from a Mobile Device                                    |    |
| Notes                                                          | 49 |
|                                                                |    |

# **Chapter 1 Getting Started**

# **Creating an Account**

Creating an Account with E-mail Address or Mobile Phone Number

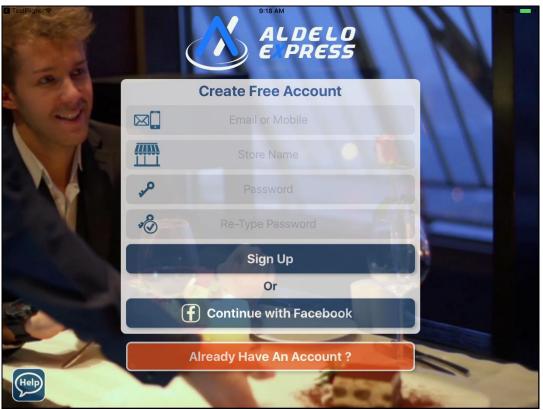

Figure 1-1

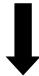

# **Getting Started**

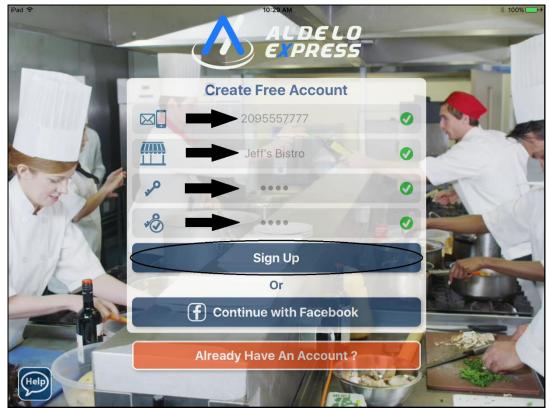

Figure 1-2

#### Creating an Account with Facebook

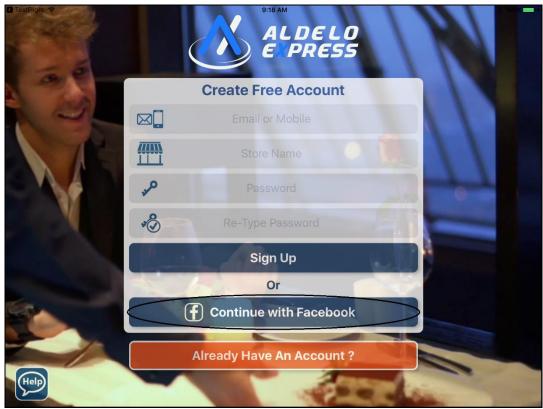

Figure 1-3

# **Logging In**

#### **Logging In to Your Existing Account**

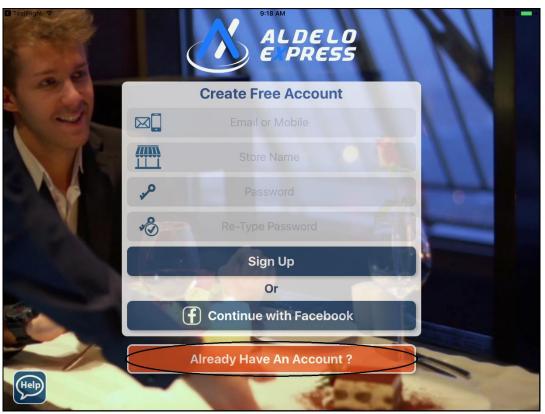

Figure 1-4

#### Logging In with E-mail Address or Mobile Phone Number

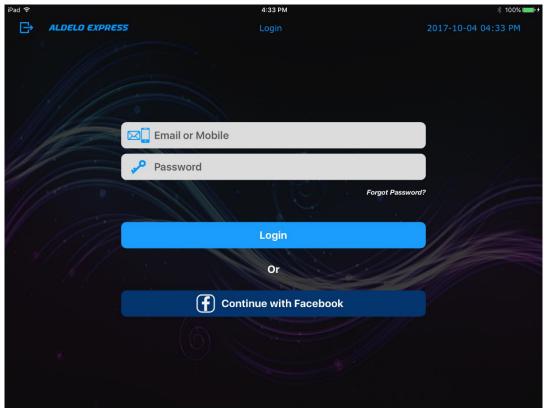

Figure 1-5

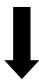

# **Getting Started**

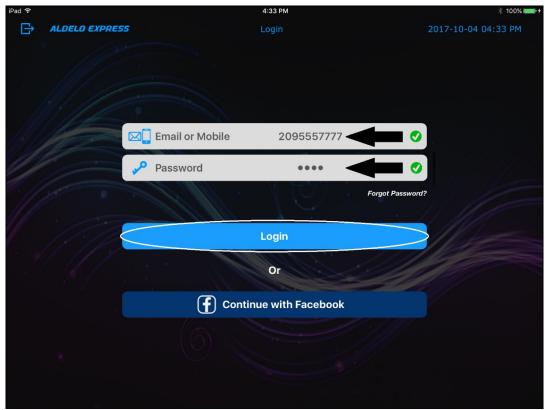

Figure 1-6

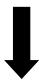

# **Getting Started**

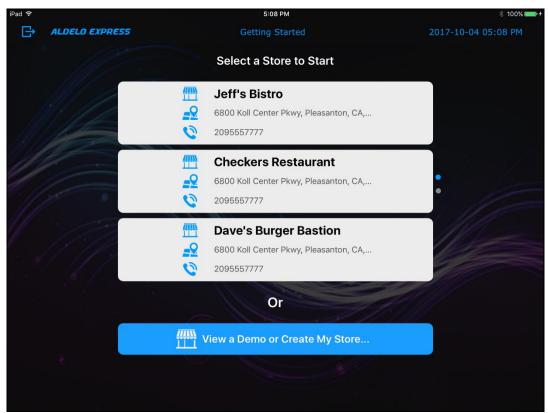

Figure 1-7

# **Logging In with Facebook**

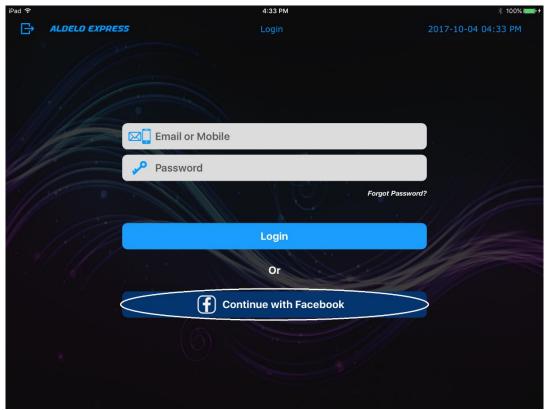

Figure 1-8

# **Chapter 2 Program Demo**

#### View the Demo

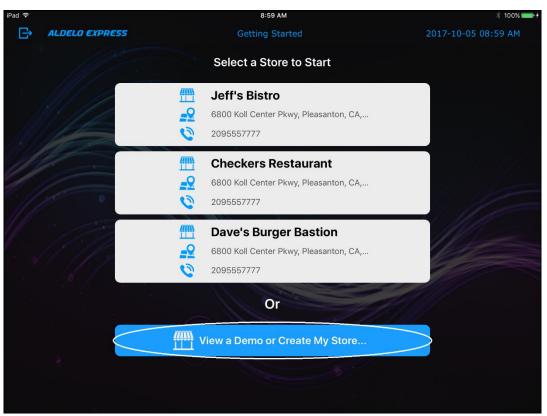

Figure 2-1

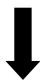

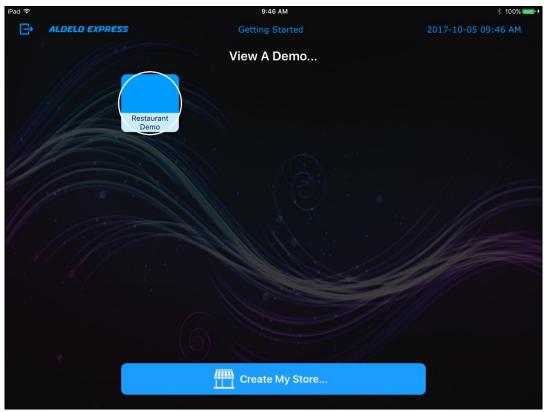

Figure 2-2

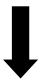

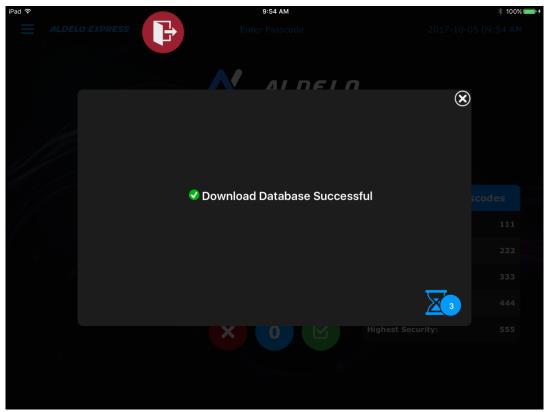

Figure 2-3

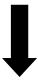

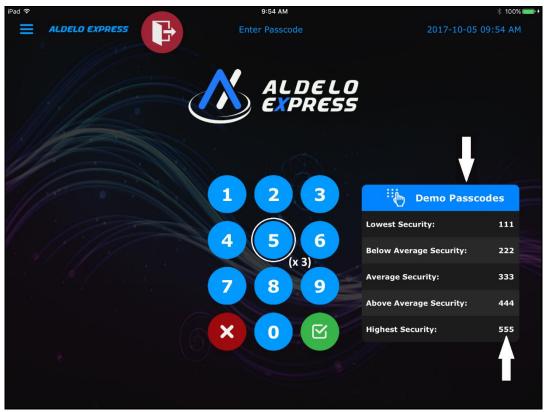

Figure 2-4

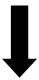

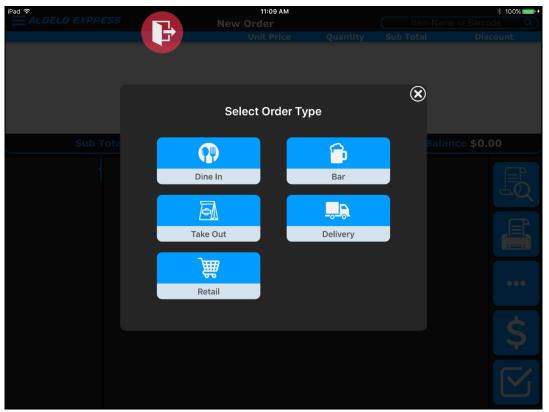

Figure 2-5

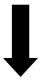

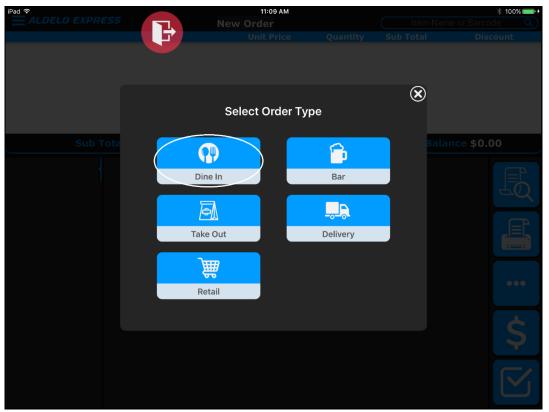

Figure 2-6

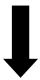

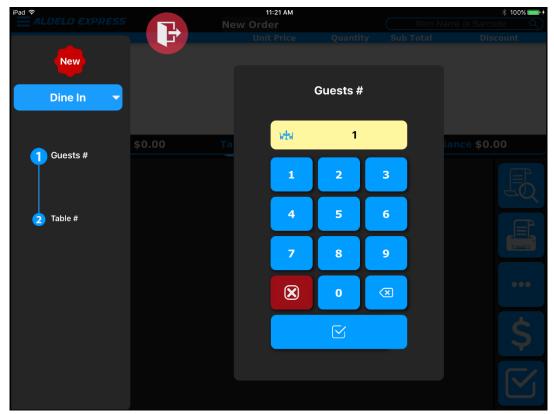

Figure 2-7

# Chapter 3 Stores

#### Create a Store

#### **General Settings**

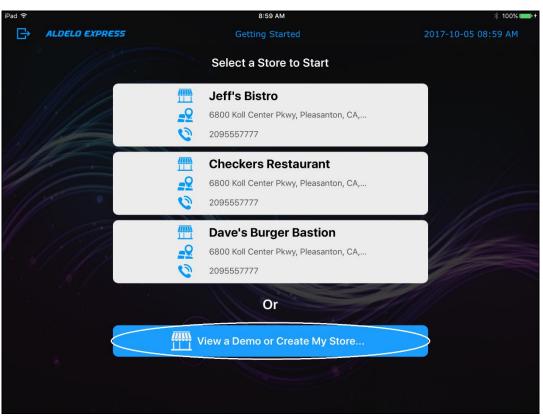

Figure 3-1

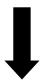

Copyright © 1997 – 2017 Aldelo, LP. All Rights Reserved.

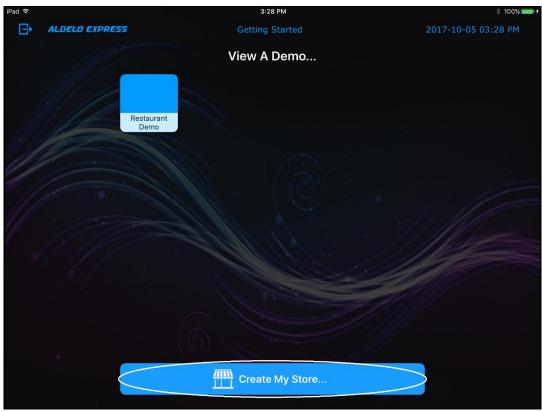

Figure 3-2

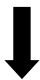

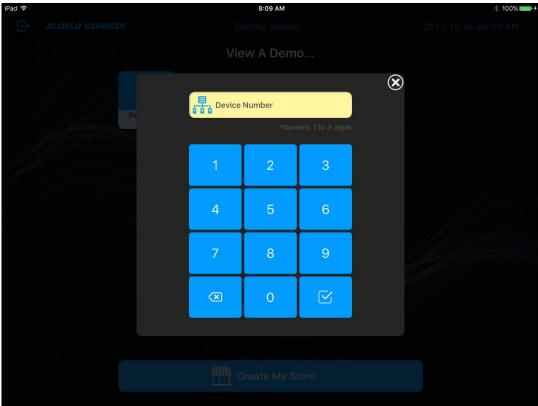

Figure 3-3

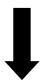

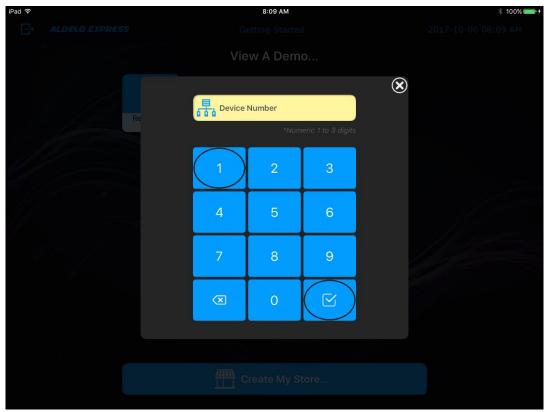

Figure 3-4

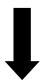

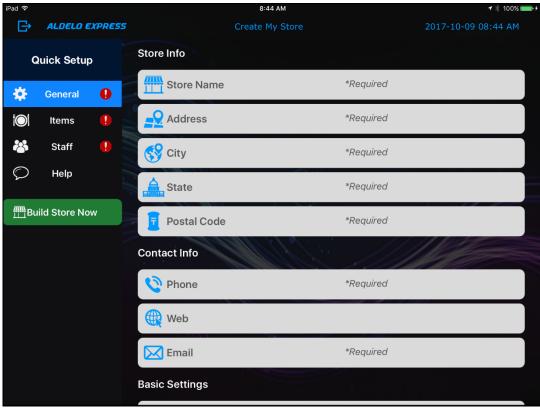

Figure 3-5

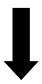

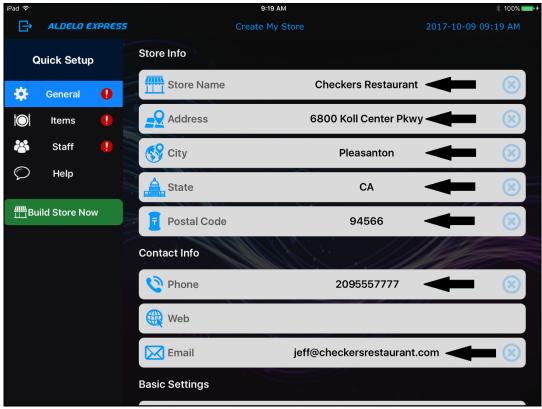

Figure 3-6

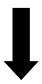

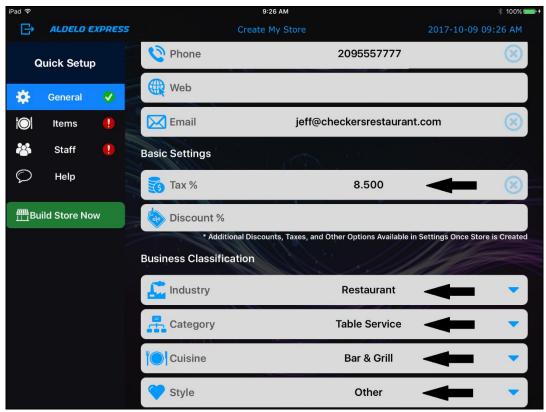

Figure 3-7

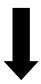

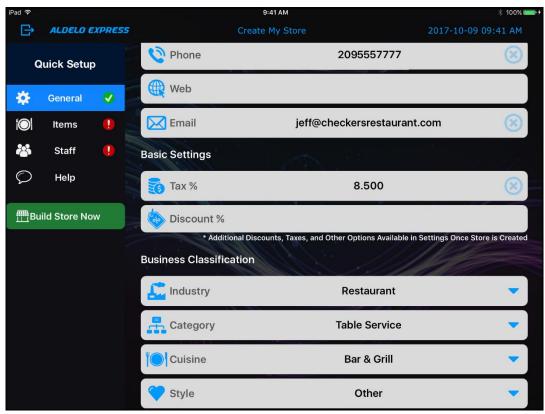

Figure 3-8

#### **Items Settings**

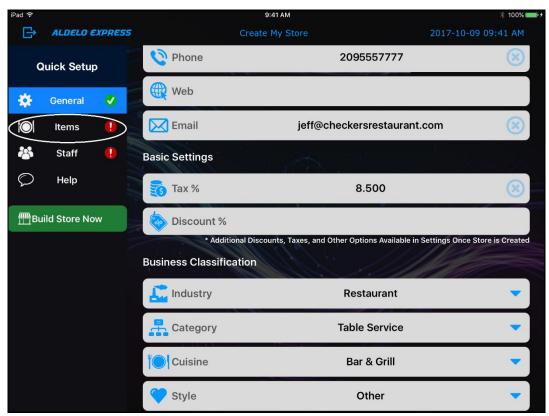

Figure 3-9

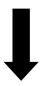

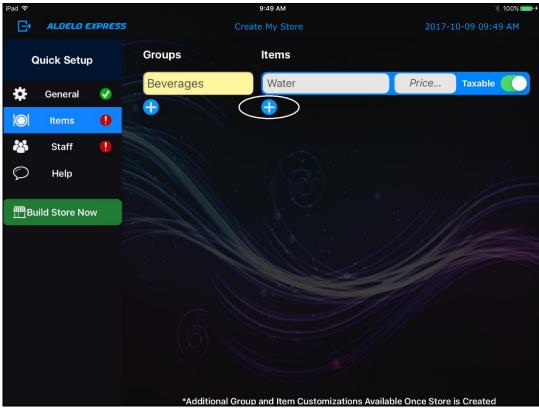

Figure 3-10

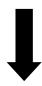

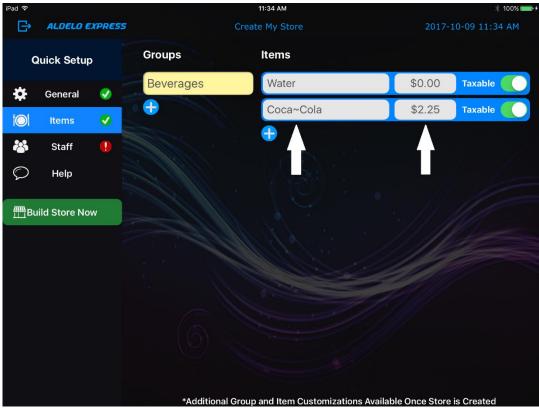

Figure 3-11

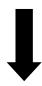

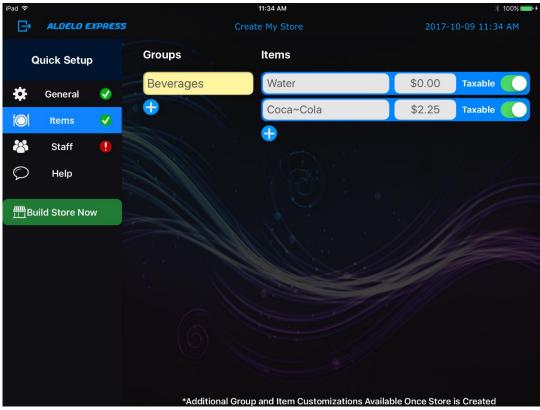

Figure 3-12

#### **Staff Settings**

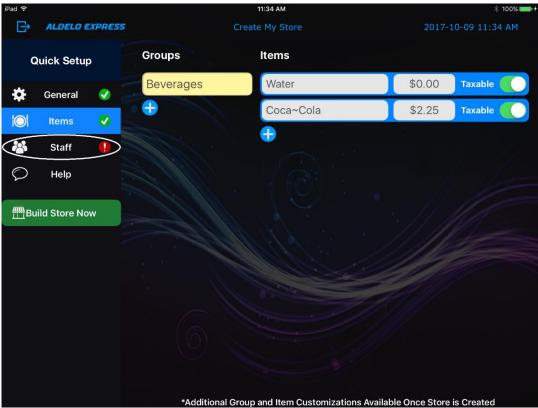

Figure 3-13

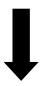

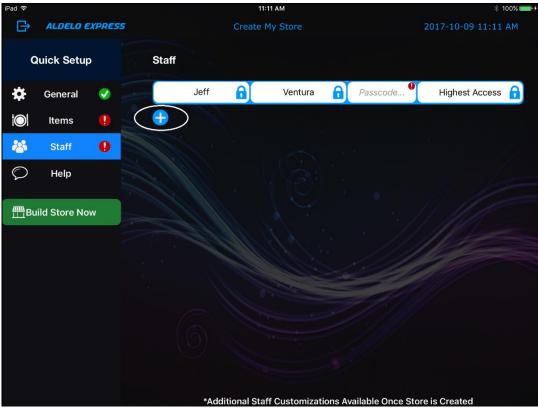

Figure 3-14

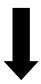

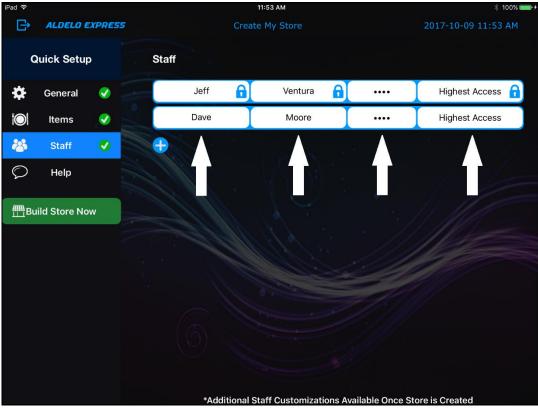

Figure 3-15

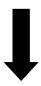

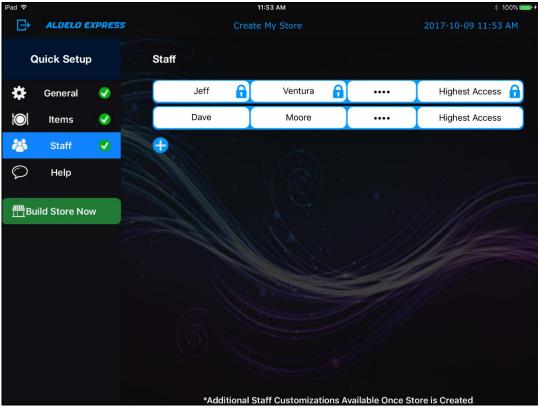

**Figure 3-16** 

### **Building Your Store**

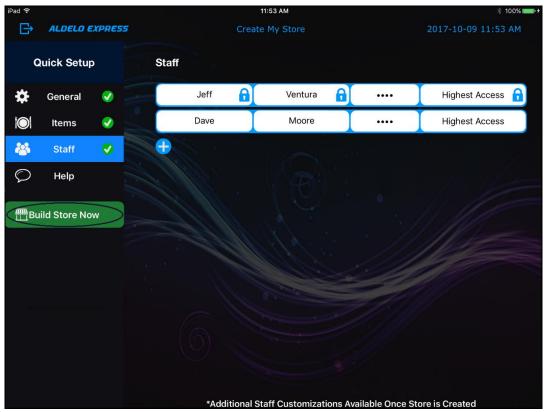

Figure 3-17

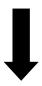

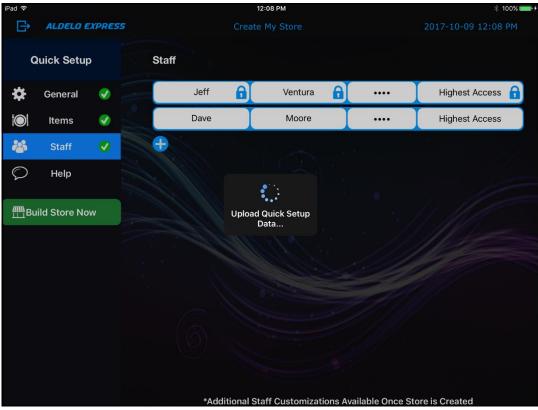

Figure 3-18

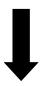

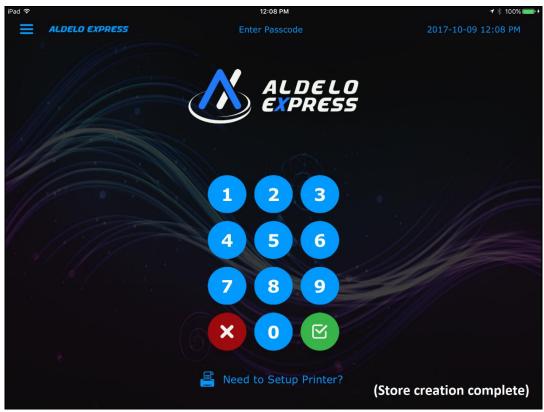

Figure 3-19

#### **Activate a Store**

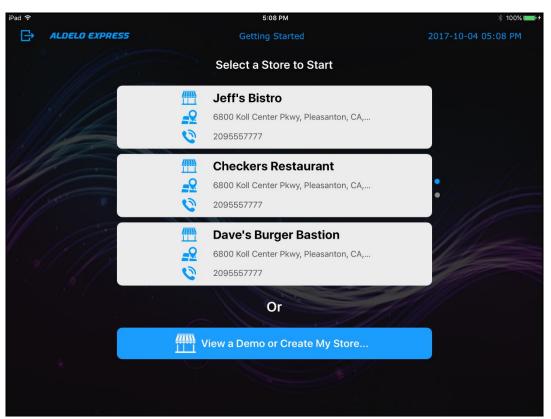

Figure 3-20

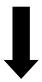

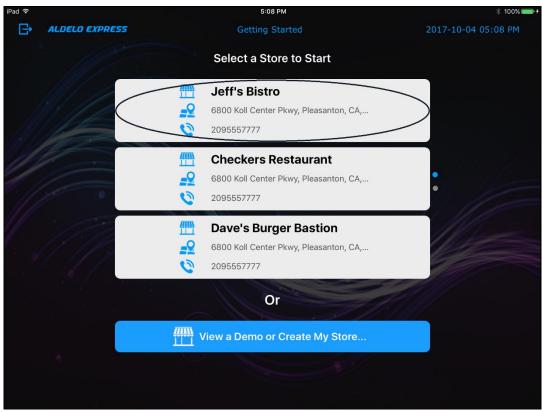

Figure 3-21

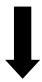

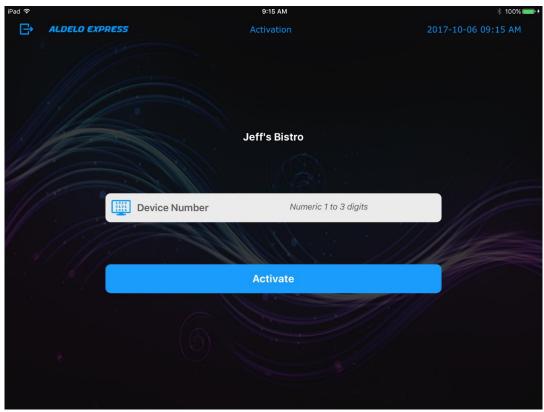

Figure 3-22

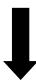

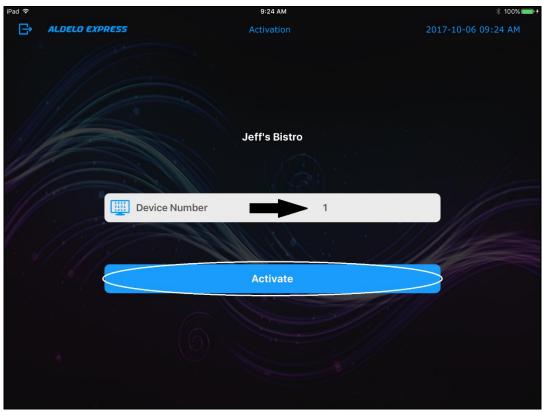

Figure 3-23

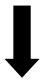

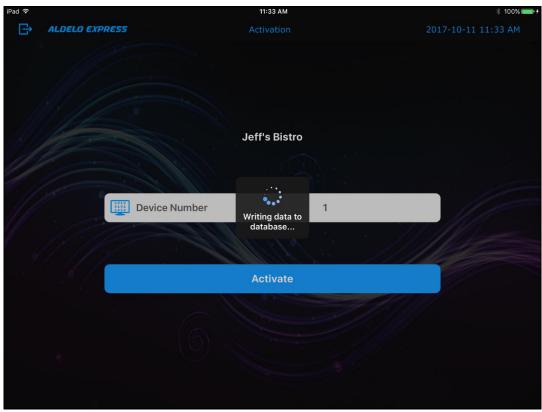

Figure 3-24

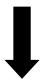

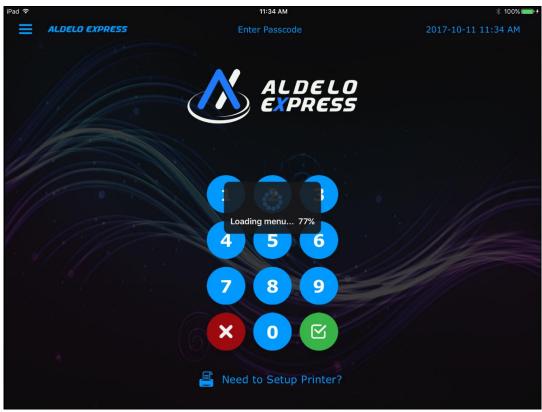

Figure 3-25

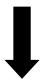

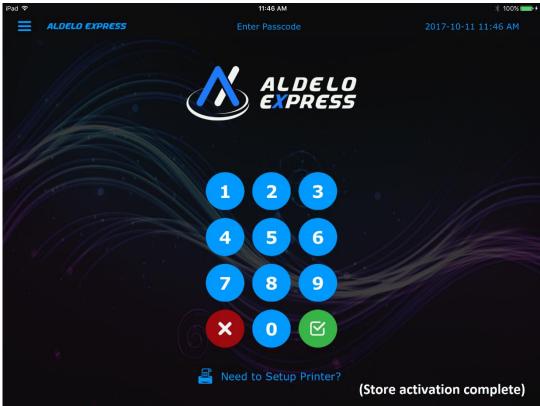

Figure 3-26

# Chapter 4 Cloud Manager

# **Accessing the Cloud Manager**

#### **Access from a Mobile Device**

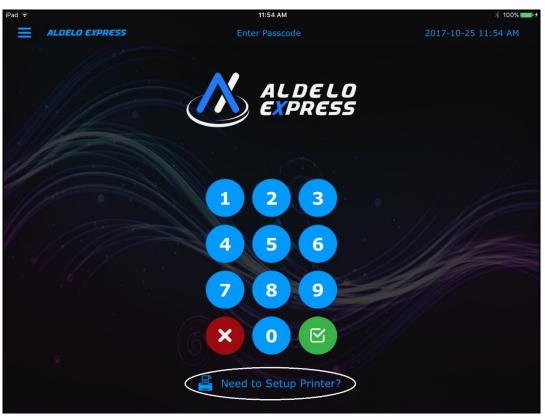

Figure 4-1

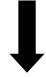

Copyright © 1997 – 2017 Aldelo, LP. All Rights Reserved.

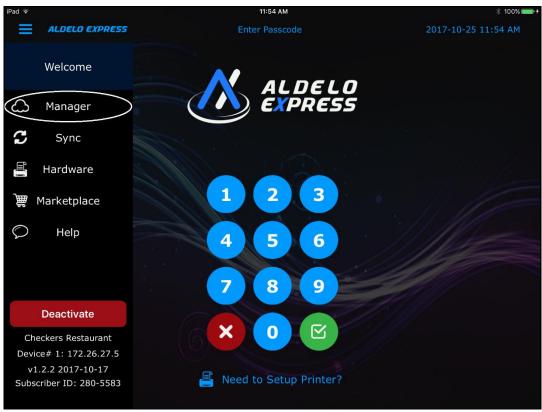

Figure 4-2

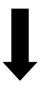

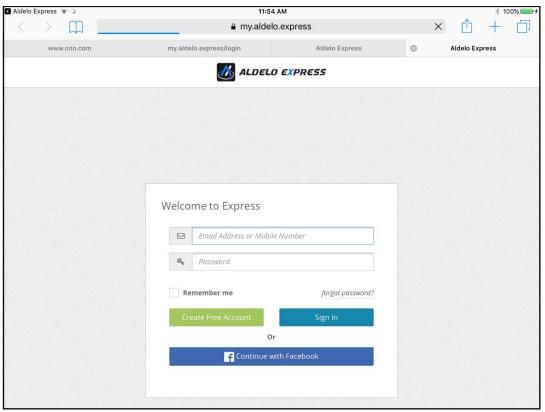

Figure 4-3

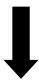

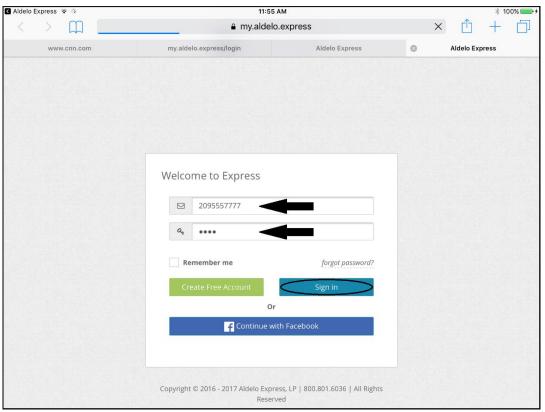

Figure 4-4

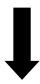

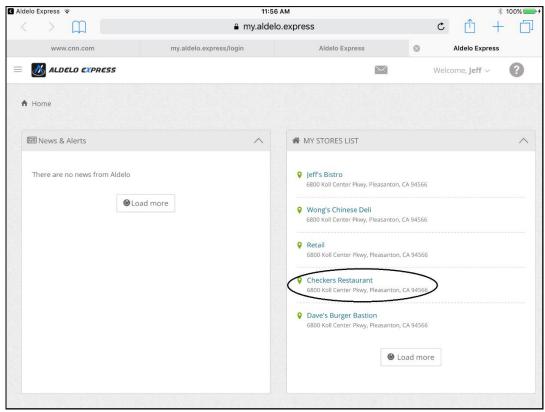

Figure 4-5

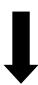

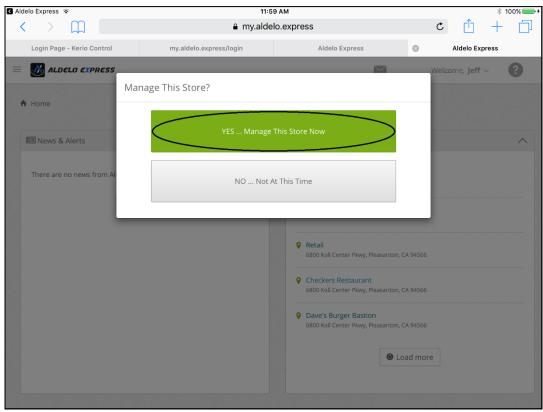

Figure 4-6

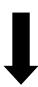

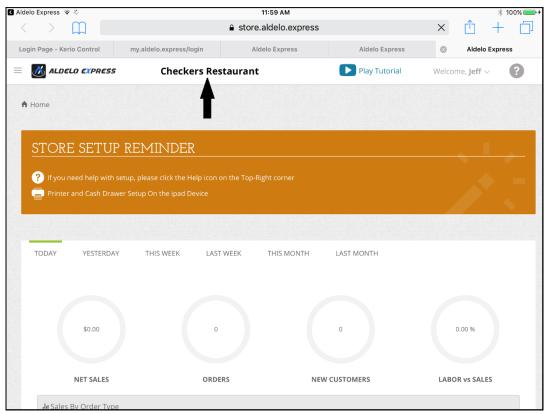

Figure 4-7

# Notes